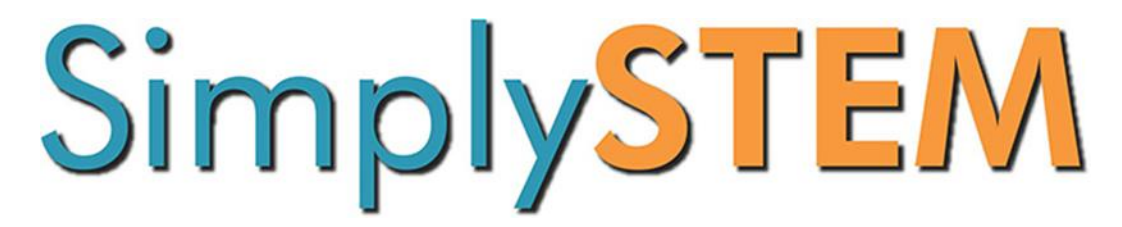

## **Tux Paint 4Kids Course Syllabus and Parent Lesson Planner**

## Course Orientation:

### Description:

In this course there are 5 modules that cover all the basics of the free computer software Tux Paint. This course will not only teach the young elementary aged student (recommend grades Kindergarten through  $2^{nd}$  grade) how to paint virtually, but it also teaches them how to enhance and grow creatively. They will learn basic computer and creative skills in a fun hands-on way.

- Module 1 covers the introduction of this course.
- Module 2 introduces the kids to Tux Paint and a few of the tools that they will need to begin using the software.
- Module 3 continues teaching the remaining three tools within Tux Paint and shows them how they can use all of those tools together to create art.
- Module 4 covers the tool within Tux Paint known as Stamps. This is a fun addition within the software that the students will enjoy exploring and using to create.
- Module 5 is the final module of the course and explores the "magic tools" within Tux Paint teaching students how they can be creative and manipulate their artwork already created.

### Course Length:

As an elective course, we recommend one module per week. Therefore, we feel that this course should take approximately 5-6 weeks to complete all modules, assignments, and leave time to study, and take, the final exam. (See Lesson Plan below)

### Course Pre-Requisites (if applicable):

This course does not require any pre-requisites.

### Course Requirements:

**Computer/tablet/smart phone** – Students must have access to a computer/tablet/smart phone with internet access and an internet browser. Simply STEM has been successfully tested using Internet Explorer, Firefox, Chrome, and Safari. In addition, we have tested many versions of smart phone/tablet browsers as well.

Course Requirements (continued):

This document is intended for use by Simply STEM Students/Parents only. Unauthorized reproduction prohibited without written permission. Copyright © 2017 Simply STEM

## implySTE

**Internet Access** – Although results may vary, based on connection type and speeds, we have tested our online videos on DSL, Satellite, Cable, and cellular connections. Our courses cannot be download and require internet access to view them.

### **COURSE SOFTWARE REQUIREMENTS:**

**Gimp Software:** Go to this link below and download the fitting software for Gimp to begin the course. This software is free.

https://www.gimp.org/downloads/

**Microsoft Software:** Please visit the Microsoft store where you can view the different Microsoft Office purchase options available.

[http://www.microsoftstore.com/store/msusa/en\\_US/cat/All-Office/categoryID.69403900?icid=en\\_US\\_Store\\_UH\\_software\\_Office](http://www.microsoftstore.com/store/msusa/en_US/cat/All-Office/categoryID.69403900?icid=en_US_Store_UH_software_Office)

We recommend the Office 365 Personal edition, as it's the least expensive option and you receive all of the Microsoft software covered by Simply STEM (including Microsoft Access).

### **Adobe Software:**

Adobe offers special pricing for students/teachers. Please visit this link for info on their pricing:

<https://creative.adobe.com/plans?plan=edu&promoid=KTROQ>

TechSmith (Camtasia):

[http://shop.techsmith.com/store/techsm/en\\_US/cat/categoryID.67158100](http://shop.techsmith.com/store/techsm/en_US/cat/categoryID.67158100)

Tux Paint:

<http://www.tuxpaint.org/download/>

### Course Grading:

Simply STEM requires all students to pass a quiz following each module with a score of 80% or higher. The student can retake the module if they aren't able to complete the quiz with a passing score. Typically, module quizzes will be 5 questions long. There is a final exam at the end of each course, which is a compilation of all the module quiz questions. The amount of questions for final exams vary. Students are required to pass the final exam with a passing score of 70% to complete the course. Grades can be viewed by viewing the completed courses in the Course Library or by viewing courses still being taken from the dashboard 'In Progress' tab.

Detailed student transcripts and course reports can be provided to you by simply requesting them from our Simply STEM support team at studentsupport@techknowcoa.com

> This document is intended for use by Simply STEM Students/Parents only. Unauthorized reproduction prohibited without written permission. Copyright © 2017 Simply STEM

## SimplySTEM

Please find a list of acceptable file upload types below. If your course requires a different file type or your files will exceed the 250 MB limit, please contact us and we will assist you in setting up a Google Drive folder for project file uploads.

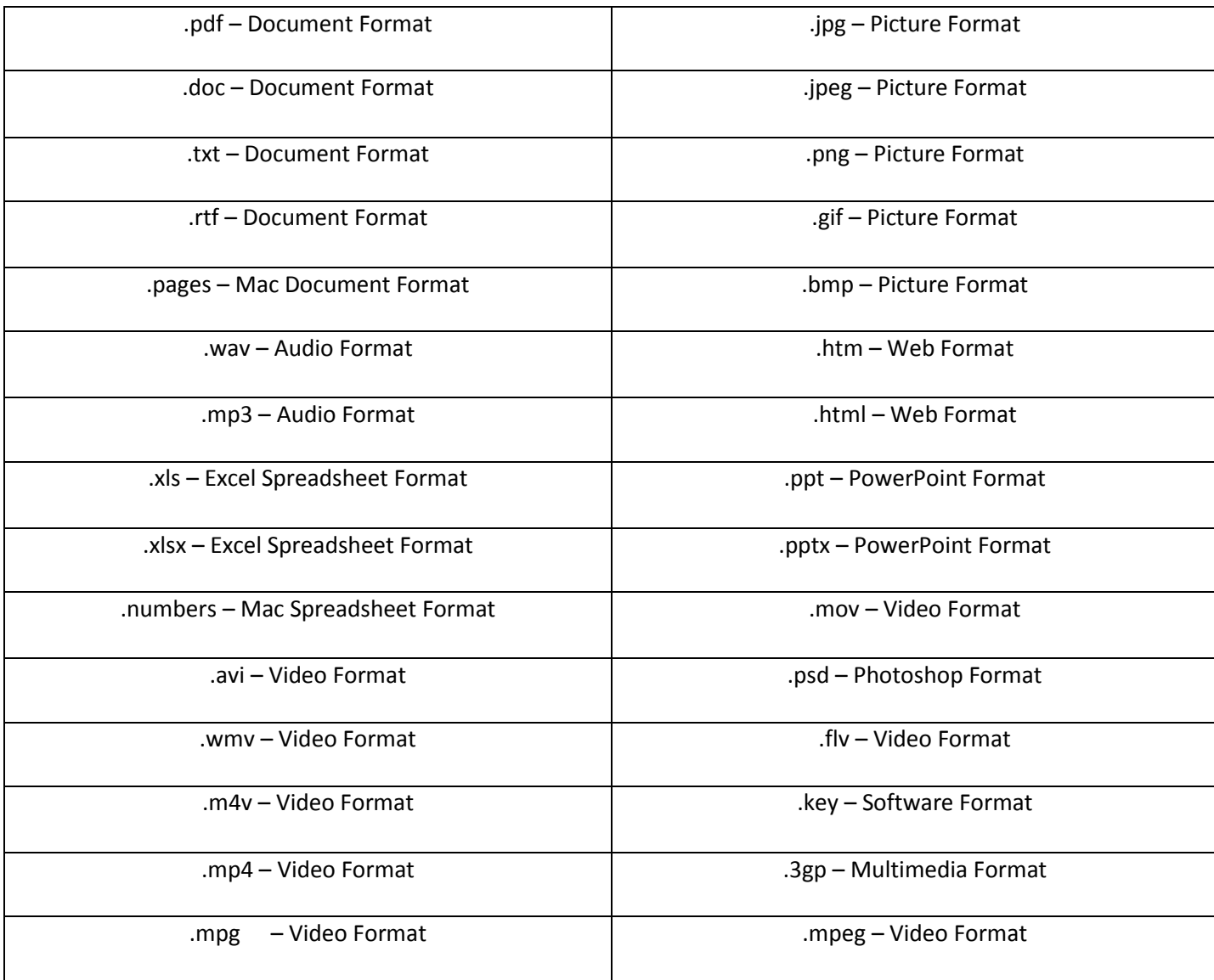

## Lesson Plan:

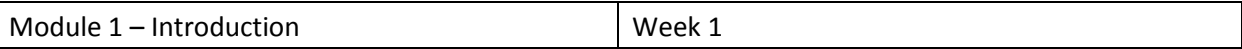

This document is intended for use by Simply STEM Students/Parents only. Unauthorized reproduction prohibited without written permission. Copyright © 2017 Simply STEM

# SimplySTEM

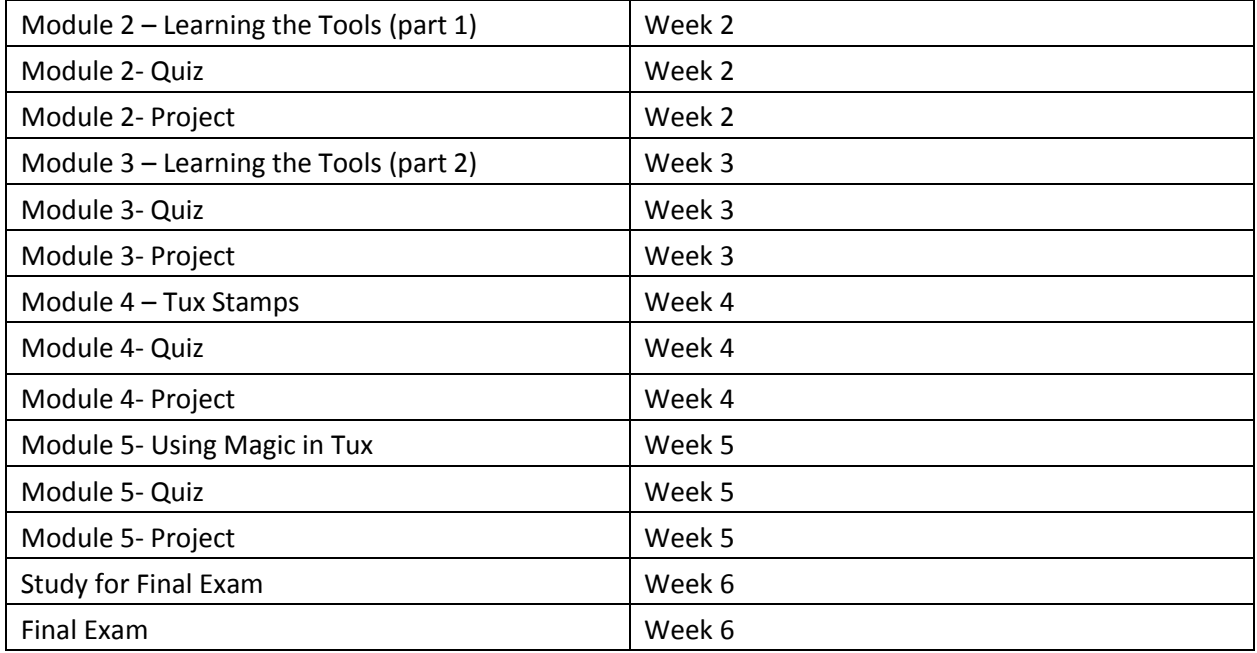